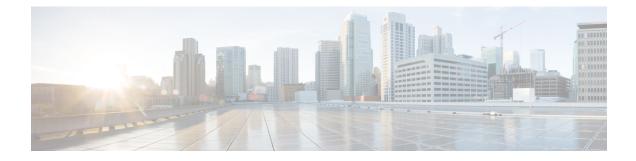

# Support for ISSU and SSO

High Availability (HA) support for Flexible Netflow is introduced by providing support for both In-Service Software Upgrade (ISSU) and Stateful Switchover (SSO).

These features are enabled by default when the redundancy mode of operation is set to SSO.

- Finding Feature Information, on page 1
- Prerequisites for Flexible Netflow High Availability, on page 1
- Information About Flexible Netflow High Availability, on page 2
- How to Configure Flexible Netflow High Availability, on page 2
- How to Verify Flexible Netflow High Availability, on page 2
- Configuration Examples for Flexible Netflow High Availability, on page 3
- Additional References, on page 6
- Glossary, on page 8

## Finding Feature Information

Your software release may not support all the features documented in this module. For the latest caveats and feature information, see Bug Search Tool and the release notes for your platform and software release. To find information about the features documented in this module, and to see a list of the releases in which each feature is supported, see the feature information table.

Use Cisco Feature Navigator to find information about platform support and Cisco software image support. To access Cisco Feature Navigator, go to https://cfnng.cisco.com/. An account on Cisco.com is not required.

# Prerequisites for Flexible Netflow High Availability

- The Cisco ISSU process must be configured and working properly. See the "Cisco In-Service Software Upgrade Process" feature module for more information.
- SSO must be configured and working properly. See the "Stateful Switchover" feature module for more information.
- Nonstop Forwarding (NSF) must be configured and working properly. See the "Cisco Nonstop Forwarding" feature module for more information.

# Information About Flexible Netflow High Availability

## ISSU

The ISSU process allows Cisco software to be updated or otherwise modified while packet forwarding continues. In most networks, planned software upgrades are a significant cause of downtime. ISSU allows Cisco software to be modified while packet forwarding continues, which increases network availability and reduces downtime caused by planned software upgrades.

## **SSO**

SSO refers to the implementation of Cisco software that allows applications and features to maintain a defined state between an active and standby Route Processor (RP).

In specific Cisco networking devices that support dual RPs, SSO takes advantage of RP redundancy to increase network availability. The SSO feature takes advantage of RP redundancy by establishing one of the RPs as the active RP while the other RP is designated as the standby RP, and then synchronizing critical state information between them. Following an initial synchronization between the two processors, SSO dynamically maintains RP state information between them.

A switchover from the active to the standby processor occurs when the active RP fails, is removed from the networking device, or is manually taken down for maintenance.

# How to Configure Flexible Netflow High Availability

There are no configuration tasks specific to Flexible Netflow. All generalized configuration tasks for ISSU and SSO are described in the chapters referenced in the Prerequisites for Flexible Netflow High Availability, on page 1.

The Flexible Netflow high availability features are enabled by default when the redundancy mode of operation is set to SSO.

# How to Verify Flexible Netflow High Availability

#### SUMMARY STEPS

- 1. enable
- 2. show redundancy [clients | counters | history | switchover history | states
- 3. show redundancy states
- 4. show sampler broker [detail] | [picture]
- 5. show flow exporter broker [detail] | [picture]
- 6. show flow record broker [detail] | [picture]
- 7. show flow monitor broker [detail] | [picture]

#### **DETAILED STEPS**

|        | Command or Action                                                              | Purpose                                                                                   |  |
|--------|--------------------------------------------------------------------------------|-------------------------------------------------------------------------------------------|--|
| Step 1 | enable                                                                         | Enables privileged EXEC mode.                                                             |  |
|        | Example:                                                                       | • Enter your password if prompted.                                                        |  |
|        | Device> enable                                                                 |                                                                                           |  |
| Step 2 | show redundancy [clients   counters   history  <br>switchover history   states | Displays SSO configuration information.                                                   |  |
|        | Example:                                                                       |                                                                                           |  |
|        | Device# show redundancy                                                        |                                                                                           |  |
| Step 3 | show redundancy states                                                         | Verifies that the device is running in SSO mode.                                          |  |
|        | Example:                                                                       |                                                                                           |  |
|        | Device# show redundancy states                                                 |                                                                                           |  |
| Step 4 | show sampler broker [detail]   [picture]                                       | Displays information about the state of the exporter broker                               |  |
|        | Example:                                                                       | for the Flexible Netflow sampler.                                                         |  |
|        | Device# show sampler broker detail                                             |                                                                                           |  |
| Step 5 | show flow exporter broker [detail]   [picture]                                 | Displays information about the state of the broker for the                                |  |
|        | Example:                                                                       | Flexible Netflow flow exporter.                                                           |  |
|        | Device# show flow exporter broker detail                                       |                                                                                           |  |
| Step 6 | show flow record broker [detail]   [picture]                                   | Displays information about the state of the broker for the                                |  |
|        | Example:                                                                       | Flexible Netflow flow record.                                                             |  |
|        | Device# show flow record broker detail                                         |                                                                                           |  |
| Step 7 | show flow monitor broker [detail]   [picture]                                  | Displays information about the state of the broker for the Flexible Netflow flow monitor. |  |
|        | Example:                                                                       |                                                                                           |  |
|        | Device# show flow monitor broker detail                                        |                                                                                           |  |
|        | 1                                                                              |                                                                                           |  |

What to do next

# **Configuration Examples for Flexible Netflow High Availability**

There are no configuration examples for Flexible Netflow high availability features. All examples are for displaying the status of Flexible Netflow high availability.

## Example: Displaying Detailed Status for the Sampler Broker

The following example shows the status output for the Flexible Netflow flow record broker. This output is very similar to the output for the other Flexible Netflow brokers: the sampler broker, the flow exporter broker, and the flow monitor broker.

```
Device# show flow record broker detail
Brokering for Linecard 7 (0x80)
Multicast groups :-
0x7F801C95D000
Linecard 7 (0x80) enabled for download
Consume report for Linecard 7 (0x80) (pos 1)
24/0 completed/pending updates (all VRFs)
Update list ranges from pos 1 to pos 0 :-
1 - 24 updates
0 - 0 updates
Broker records :-
* - - Start of list
    - Flush
1 -
1 - Mod - Create netflow-v5
1 - Mod - Create options interface-table
1 - Mod - Create options exporter-statistics
1 - Mod - Create options vrf-id-name-table
1 - Mod - Create options sampler-table
1 - Mod - Create options applications-name
1 - Mod - Create netflow-original
1 - Mod - Create netflow ipv4 original-input
```

## Example: Displaying a Status Summary for the Flow Record Broker

The following example shows a status summary output for the Flexible Netflow flow record broker. This output is very similar to the output for the other Flexible Netflow brokers: the sampler broker, the flow exporter broker, and the flow monitor broker.

```
Device# show flow record broker picture
Key:
    '['=start record, ']'=end record, 'F'=flush record, 'D'=display record
    '+<n>'=sequenve of <n> Modify update records
    '-<n>'=sequenve of <n> Delete update records
    'C<<lc>:<vrf>>'=consume record for linecard(s) <lc> and VRF(s) <vrf> <*=all>
Borokers:
[FC<7 <0x80>:*>]
```

## Example: Verifying Whether SSO is Configured

The following sample output shows that SSO is configured on the device:

```
Device# show redundancy states

my state = 13 -ACTIVE

peer state = 8 -STANDBY HOT

Mode = Duplex

Unit ID = 49

Redundancy Mode (Operational) = sso

Redundancy Mode (Configured) = sso

Redundancy State = sso

Maintenance Mode = Disabled

Manual Swact = enabled
```

# **Example: Displaying which SSO Protocols and Applications are Registered**

The following sample output shows a list of applications and protocols that have registered as SSO protocols or applications on the device:

| Device# show redundancy clients |     |             |     |                      |
|---------------------------------|-----|-------------|-----|----------------------|
|                                 |     | =           | 0   |                      |
| clientID =                      |     | clientSeq = |     | RF_INTERNAL_MSG      |
| clientID =                      |     | clientSeq = |     | Redundancy Mode RF   |
| clientID =                      |     | clientSeq = |     | IfIndex              |
| clientID =                      |     | clientSeq = |     | CHKPT RF             |
| clientID =                      |     | clientSeq = |     | ASR1000-RP Platform  |
| clientID =                      |     | clientSeq = |     | Cat6k CWAN HA        |
| clientID =                      |     | clientSeq = |     | TSPTUN HA            |
| clientID =                      |     | clientSeq = |     | Multicast ISSU Conso |
| clientID =                      |     | clientSeq = |     | IP multicast RF Clie |
| clientID =                      |     | clientSeq = |     | Network RF Client    |
| clientID =                      |     | clientSeq = |     | HSRP                 |
| clientID =                      |     | clientSeq = |     | GLBP                 |
| clientID =                      |     | clientSeq = |     | ASR1000 DPIDX        |
| clientID =                      |     | clientSeq = |     | Cat6k SPA TSM        |
| clientID =                      |     | clientSeq = | 110 | ASR1000-RP SBC RF    |
| clientID =                      |     | clientSeq = |     | SBC RF               |
| clientID =                      |     | clientSeq = |     | XDR RRP RF Client    |
| clientID =                      | 24  | clientSeq = | 113 | CEF RRP RF Client    |
| clientID =                      | 146 | clientSeq = |     | BFD RF Client        |
| clientID =                      |     | clientSeq = |     | MFIB RRP RF Client   |
| clientID =                      |     | clientSeq = |     | Cat6k CWAN Interface |
| clientID =                      |     | clientSeq = | 130 | Tableid HA           |
| clientID =                      | 401 | clientSeq = |     | NAT HA               |
| clientID =                      | 402 | clientSeq = | 132 | TPM RF client        |
| clientID =                      |     | clientSeq = |     | Config Sync RF clien |
| clientID =                      |     | clientSeq = |     | Virtual Template RF  |
| clientID =                      |     | clientSeq = |     | Frame Relay          |
| clientID =                      |     | clientSeq = |     | HDLC                 |
| clientID =                      |     | clientSeq = |     | LSD HA Proc          |
| clientID =                      |     | clientSeq = |     | MFI STATIC HA Proc   |
| clientID =                      |     | clientSeq = |     | IPROUTING NSF RF cli |
| clientID =                      |     | clientSeq = |     | DHCPC                |
| clientID =                      |     | clientSeq = |     | DHCPD                |
| clientID =                      |     | clientSeq = |     | MPLS VPN HA Client   |
| clientID =                      |     | clientSeq = |     | SNMP RF Client       |
| clientID =                      |     | clientSeq = |     | ATM                  |
| clientID =                      |     | clientSeq = |     | AAA                  |
| clientID =                      |     | clientSeq = |     | L2TP                 |
| clientID =                      |     | clientSeq = |     | CCM RF               |
| clientID =                      |     | clientSeq = |     | History RF Client    |
| clientID =                      |     | clientSeq = |     | RSVP HA Services     |
| clientID =                      |     | clientSeq = |     | FH COMMON RF CLIENT  |
| clientID =                      |     | clientSeq = |     | SNMP HA RF Client    |
| clientID =                      |     | clientSeq = |     | LDP HA               |
| clientID =                      |     | clientSeq = |     | IPRM                 |
| clientID =                      |     | clientSeq = |     | ARP                  |
| clientID =                      |     | clientSeq = |     | FH_RF_Event_Detector |
| clientID =                      |     | clientSeq = |     | ASR1000 SpaFlow      |
| clientID =                      |     | clientSeq = |     | ASR1000 IF Flow      |
| clientID =                      |     | clientSeq = |     | AC RF Client         |
| clientID =                      | 84  | clientSeq = | 257 | AToM manager         |

I

| 1          | 0.5   | 1.1       |   | 0.5.0 | 2.21                 |
|------------|-------|-----------|---|-------|----------------------|
| clientID = | 85    | clientSeq | = | 258   | SSM                  |
| clientID = | 102   | clientSeq | = | 273   | MQC QoS              |
| clientID = | 94    | clientSeq | = | 280   | Config Verify RF cli |
| clientID = | 135   | clientSeq | = | 289   | IKE RF Client        |
| clientID = | 136   | clientSeq | = | 290   | IPSEC RF Client      |
| clientID = | 130   | clientSeq | = | 291   | CRYPTO RSA           |
| clientID = | 148   | clientSeq | = | 296   | DHCPv6 Relay         |
| clientID = | 4000  | clientSeq | = | 303   | RF_TS_CLIENT         |
| clientID = | 4005  | clientSeq | = | 305   | ISSU Test Client     |
| clientID = | 93    | clientSeq | = | 309   | Network RF 2 Client  |
| clientID = | 205   | clientSeq | = | 311   | FEC Client           |
| clientID = | 141   | clientSeq | = | 319   | DATA DESCRIPTOR RF C |
| clientID = | 4006  | clientSeq | = | 322   | Network Clock        |
| clientID = | 225   | clientSeq | = | 326   | VRRP                 |
| clientID = | 65000 | clientSeq | = | 336   | RF_LAST_CLIENT       |
|            |       |           |   |       |                      |

# **Additional References**

### **Related Documents**

| Related Topic                                                                     | Document Title                                                                                                  |
|-----------------------------------------------------------------------------------|----------------------------------------------------------------------------------------------------|
| In-Service Software Upgrade process conceptual and configuration information      | Cisco IOS XE In Service Software Upgrade Process module                                                         |
| Nonstop Forwarding conceptual and configuration information                       | Cisco Nonstop Forwarding module                                                                                 |
| Stateful switchover conceptual and configuration information                      | Stateful Switchover module                                                                                      |
| White paper on preforming In-Service Software Upgrades.                           | High-Availability Overview, Cisco IOS Software: Guide<br>to Performing In-Service Software Upgrades             |
| Answer to questions about the In-Service<br>Software Upgrade product and process. | Cisco IOS In-Service Software Upgrade, Questions and Answers                                                    |
| Cisco IOS commands                                                                | Cisco IOS Master Commands List, All Releases                                                                    |
| Cisco IOS High Availability commands                                              | Cisco IOS High Availability Command Reference                                                                   |
| Cisco IOS debug commands                                                          | Cisco IOS Debug Command Reference                                                                               |
| SSO - BFD                                                                         | " Bidirectional Forwarding Detection " chapter in the <i>IP</i><br><i>Routing Protocols Configuration Guide</i> |
| SSO HSRP                                                                          | "Configuring HSRP" chapter in the <i>IP Application Services</i><br><i>Configuration Guide</i>                  |
| SSO - MPLS VPN 6VPE and 6PE SSO support                                           | NSF/SSO and ISSU - MPLS VPN 6VPE and 6PE                                                                        |
| SSO and RPR on the Cisco ASR 1000 Series<br>Routers                               | Cisco ASR 1000 Series Aggregation Services Routers<br>Software Configuration Guide                              |

| Related Topic            | Document Title                                                                              |
|--------------------------|---------------------------------------------------------------------------------------------|
| SSO VRRP                 | "Configuring VRRP" chapter in the <i>Application Services</i><br><i>Configuration Guide</i> |
| SNMP configuration tasks | "Configuring SNMP Support" module of <i>Network</i><br>Management Configuration Guide       |
| SNMP commands            | Cisco IOS Network Management Command Reference                                              |

### Standards

| Standard                                                    | Title |
|-------------------------------------------------------------|-------|
| No new or modified standards are supported by this feature. |       |

### MIBs

| MIB | MIBs Link                                                                                                    |
|-----|----------------------------------------------------------------------------------------------------|
| 1   | To locate and download MIBs for selected platforms, Cisco IOS releases, and feature sets, use Cisco MIB Locator found at the following URL: |
|     | http://www.cisco.com/go/mibs                                                                                                    |

## RFCs

| RFC                                                    | Title                                                                                               |
|--------------------------------------------------------|----------------------------------------------------------------------------------------------------|
| No new or modified RFCs are supported by this feature. |                                                                                                    |
| RFC 1907                                               | Management Information Base for Version 2 of the Simple Network<br>Management Protocol              |
| RFC 2571                                               | An Architecture for Describing SNMP Management Frameworks                                           |
| RFC 2573                                               | SNMP Applications                                                                                   |
| RFC 2574                                               | User-Based Security Model (USM) for Version 3 of the Simple<br>Network Management Protocol (SNMPv3) |
| RFC 2575                                               | View-based Access Control Model (VACM) for the Simple Network<br>Management Protocol (SNMP)         |
| RFC 2863                                               | The Interfaces Group MIB                                                                            |
| RFC 4133                                               | Entity MIB (Version 3)                                                                              |

#### **Technical Assistance**

| Description                                                                                                    | Link |
|----------------------------------------------------------------------------------------------------|------|
| The Cisco Support website provides extensive online resources, including documentation and tools for troubleshooting and resolving technical issues with Cisco products and technologies.                                                                   |      |
| To receive security and technical information about your products, you can subscribe to various services, such as the Product Alert Tool (accessed from Field Notices), the Cisco Technical Services Newsletter, and Really Simple Syndication (RSS) Feeds. |      |
| Access to most tools on the Cisco Support website requires a Cisco.com user ID and password.                                                                                                    |      |

# Glossary

**CPE** --customer premises equipment. Terminating equipment, such as terminals, telephones, and modems, supplied by the service provider, installed at customer sites, and connected to the network.

**ISSU** --In Service Software Upgrade. ISSU is a process that allows Cisco IOS software to be updated or otherwise modified while packet forwarding continues.

RP --Route Processor. A generic term for the centralized control unit in a chassis.

**SSO** --Stateful Switchover. SSO refers to the implementation of Cisco IOS software that allows applications and features to maintain a defined state between an active and standby RP. When a switching occurs, forwarding and sessions are maintained. SSO makes an RP failure undetectable to the network.